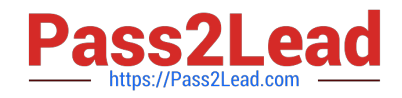

# **C\_DS\_42Q&As**

SAP Certified Application Associate - Data Integration with SAP Data Services 4.2

## **Pass SAP C\_DS\_42 Exam with 100% Guarantee**

Free Download Real Questions & Answers **PDF** and **VCE** file from:

**https://www.pass2lead.com/c\_ds\_42.html**

### 100% Passing Guarantee 100% Money Back Assurance

Following Questions and Answers are all new published by SAP Official Exam Center

**Collection Download After Purchase** 

- **@ 100% Money Back Guarantee**
- **63 365 Days Free Update**
- 800,000+ Satisfied Customers

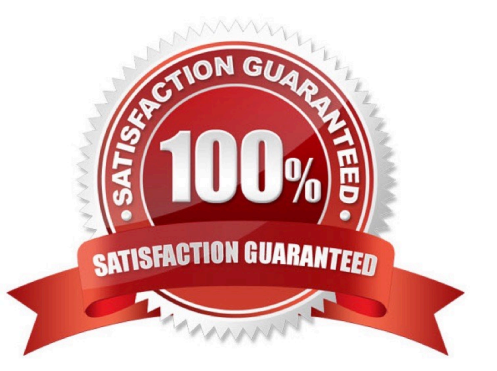

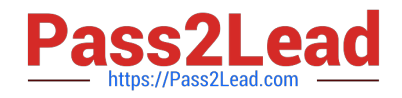

#### **QUESTION 1**

You must calculate the total value of all orders, including their discounts, for reporting purposes. Currently these details are found in different tables. Use the sum function to calculate the total value of orders in the Order\_Details table. How to create a new batch job called Alpha\_Order\_Sum\_Job with a data flow Alpha\_Order\_Sum\_DF .

- A. Choose the Where tab or the From tab.
- B. Choose the Propose Join button.
- C. the Project area , right click your Omega project and choose New batch job.
- D. Enter the job name Alpha\_Order\_Sum\_Job .
- E. In the Alpha\_Order\_Sum\_Job workspace, from the toolbar, choose the Data Flow icon.

Correct Answer: CDE

#### **QUESTION 2**

Where does An administrator sets user permissions?

- A. Central Management Server (CMS)
- B. Management Console
- C. Data Services Management Console
- D. Management Console navigation

Correct Answer: A

#### **QUESTION 3**

You must ensure that all records from the Customer table in the Alpha database are being moved to the Delta staging database using the audit logs.

In the Local Object Library, replicate the Alpha\_NACustomer\_DF data flow. Name the replicated data flow Alpha\_AuditCustomer\_DF . Add the replicated data flow to a new job, Alpha\_AuditCustomer\_Job . Set up auditing on the data flow Alpha\_AuditCustomer\_DF by adding an audit rule to compare the total number of records in the source and target tables. How to Enable auditing for the execution of the Alpha\_AuditCustomer\_Job .

- A. Right-click the Alpha\_AuditCustomer\_Job .
- B. Choose Execute .
- C. In the Execution Properties dialog box, choose the Execution Options tab, and select the Enable auditing checkbox.

D. Choose the Trace tab and choose Trace Audit Data .

E. Under Action on failure, select the Raise exception checkbox.

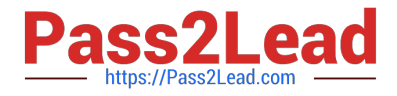

Correct Answer: ABCD

#### **QUESTION 4**

When evaluating the customer data for Alpha Acquisitions, you discover a data entry error. The contact title of "Account Manager" has been entered as "Accounting Manager". You must correct these entries before it is moved to the data warehouse. How to Using the Function wizard, create a new expression for the column using the search replace function found under the category of "String" functions.

A. To delete existing expression, in the Mapping tab highlight the expression and press the Delete button on your keyboard.

B. In the Query Editor , in the Mapping tab, choose Functions.

C. In the Select Function dialog box, choose String Functions .

D. From the list of function names, select search\_replace and choose Next.

Correct Answer: BCD

#### **QUESTION 5**

You want to restore an older version of an object found in a shared object library. Where do you find this version of the object in SAP Data Services?

- A. O In the Central repository
- B. O In the Local repository
- C. O In the Profiler repository
- D. O In the Auditing repository

Correct Answer: A

#### **QUESTION 6**

Execute the Alpha\_NACustomer\_Job in debug mode with a subset of records. In the workspace for the Alpha\_NACustomer\_Job, add a filter between the source and the Query transform to filter the records, so that only customers from the USA are included in the debug session?

A. Open the workspace for the Alpha\_NACustomer\_DF and Right click the connection between the source table and the Query Transform and choose Set Filter/Breakpoint

B. In the Filter window, select the Set checkbox

C. In the workspace for the Alpha\_NACustomer\_DF , right click the connection between the source table and the Query transform, and choose Remove Filter

D. Right click the connection between the source table and the Query transform, and choose Set Filter/ Breakpoint

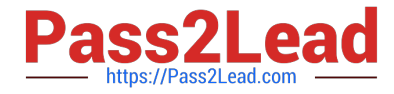

E. In the Breakpoint window, select the Set checkbox

Correct Answer: AB

#### **QUESTION 7**

You must ensure that all records from the Customer table in the Alpha database are being moved to the Delta staging database using the audit logs. In the Local Object Library, replicate the Alpha\_NACustomer\_DF data flow. Name the replicated data flow Alpha\_AuditCustomer\_DF . Add the replicated data flow to a new job, Alpha\_AuditCustomer\_Job . Set up auditing on the data flow Alpha\_AuditCustomer\_DF by adding an audit rule to compare the total number of records in the source and target tables. How to Replicate the Audit\_NACustomer\_DF data flow.

A. In the Local Object Library Data Flow tab right click the Alpha\_NACustomer\_DF data flow and choose Replicate

- B. Rename the copied data flow Alpha\_AuditCustomer\_DF.
- C. Right click the Omega project in the Project Area.
- D. Choose New Batch Job
- E. Name the new job Alpha\_AuditCustomer\_Job .

Correct Answer: AB

#### **QUESTION 8**

You have a Salary table containing departments (DEPARTMENT column) and salaries (SALARY column). How do you calculate the average salaries for each department in the Query transform in SAP Data Services?

- A. Specify the DEPARTMENT column on the GROUP BY tab.
- B. Enter avg(SALARY) on the Mapping tab.
- C. Enter avg(SALARY) on the SELECT tab.
- D. Specify the DEPARTMENT code on the WHERE tab.

Correct Answer: AB

#### **QUESTION 9**

During development of a SAP Data Services dataflow, you find that the source system contains data

inconsistencies.

What transform allows you to define rules and monitor the conformance of the data for every load?

- A. Validation transform
- B. Query transform

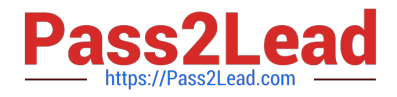

- C. SQL transform
- D. Case transform

Correct Answer: A

#### **QUESTION 10**

Contains the repository name associated with the \_\_\_\_\_\_\_\_ Server?

A. Batch

- B. Real-Time
- C. Adapters
- D. Profiler

Correct Answer: D

#### **QUESTION 11**

By which application you do Analyze the end-to-end impact and lineage for source and target objects used within the Data Services local repository?

- A. Administrator
- B. Impact and Lineage Analysis
- C. Operational Dashboard
- D. Data Validation Dashboard
- E. Auto Documentation
- F. Data Quality Reports

Correct Answer: B

#### **QUESTION 12**

When evaluating the customer data for Alpha Acquisitions, you discover a data entry error. The contact title of "Account Manager" has been entered as "Accounting Manager". You must correct these entries before it is moved to the data warehouse. How to In the Alpha\_NACustomer\_DF workspace, delete an existing expression for the Title column in the Query transform.

A. In the Alpha\_NACustomer\_DF workspace, to open the Query Editor, double click the Query transform.

B. In the Query Editor, in the output schema, choose the field CONTACTTITLE .

C. To delete existing expression, in the Mapping tab highlight the expression and press the Delete button on your

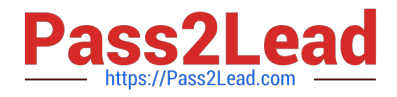

keyboard.

D. In the Search\_replace Select Parameters dialog box, select the drop down arrow next to the field Input expression.

Correct Answer: ABC

#### **QUESTION 13**

You must ensure that all records from the Customer table in the Alpha database are being moved to the Delta staging database using the audit logs. In the Local Object Library, replicate the Alpha\_NACustomer\_DF data flow. Name the replicated data flow Alpha\_AuditCustomer\_DF . Add the replicated data flow to a new job, Alpha\_AuditCustomer\_Job . Set up auditing on the data flow Alpha AuditCustomer\_DF by adding an audit rule to compare the total number of records in the source and target tables. How to Modify the data flow to send customers outside North America to a second template table, Alpha\_Other\_customer .

A. Click in the data flow workspace to add a new template table below the Alpha\_NA\_customer target table.

- B. Choose Execute .
- C. In the Execution Properties dialog box, choose the Execution Options tab, and select the Enable auditing checkbox.
- D. Name the new template table Alpha\_Other\_customer .
- E. Create the table in datastore Delta .
- F. Choose OK .
- G. Add a second Query transform to the data flow

Correct Answer: ADEFG

#### **QUESTION 14**

By which application you do Evaluate the reliability of your target data based on the validation rules you created in your batch jobs. Quickly review, assess, and identify potential inconsistencies or errors in source data?

- A. Administrator
- B. Impact and Lineage Analysis
- C. Operational Dashboard
- D. Data Validation Dashboard
- E. Auto Documentation
- F. Data Quality Reports
- Correct Answer: D

#### **QUESTION 15**

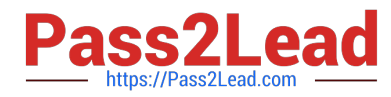

In which parameter the number of seconds to sleep before the Data Profiler checks for completion of an invoked task. Invoked tasks run synchronously, and the Data Profiler must check for their completion?

- A. Invoke sleep interval (seconds)
- B. Submit sleep interval (seconds)
- C. Inactive interval (minutes)
- D. Active Interval (Seconds)

Correct Answer: A

[C\\_DS\\_42 Study Guide](https://www.pass2lead.com/c_ds_42.html) [C\\_DS\\_42 Exam Questions](https://www.pass2lead.com/c_ds_42.html) [C\\_DS\\_42 Braindumps](https://www.pass2lead.com/c_ds_42.html)